#### **SERVICE HOTLINE**

# **REFERENCE NUMBER: 125/2014**

8 July 2014

### **NON-CONTROLLED CLIENTS – CHANGE OF CSDP ACCOUNTS FROM SCA TO SDA**

In terms of the Financial Markets Act and more specifically Strate's Rules and Directives regarding insolvency, non-controlled clients are being encouraged to open Segregated Depositary Accounts (SDA) which will replace their Security Custody Accounts (SCA).

For this reason members may expect requests from non-controlled clients where BDA CLMNT panel 4 details will need to be changed accordingly. Where your client has requested a change to the SDA account – please contact the applicable CSDP to confirm the details including when you should make the change on BDA – if this is not coordinated correctly it may cause settlement problems.

In order to ensure that the correct details are reflected in BDA and transmitted to CSDP's from a settlement perspective, members are required to follow the process detailed below to ensure that the SCA numbers are changed correctly to the new SDA numbers on CLMNT panel 4:

1) On CLMNT, enter the account number to be changed. Press enter. The user will be prompted to enter the changes.

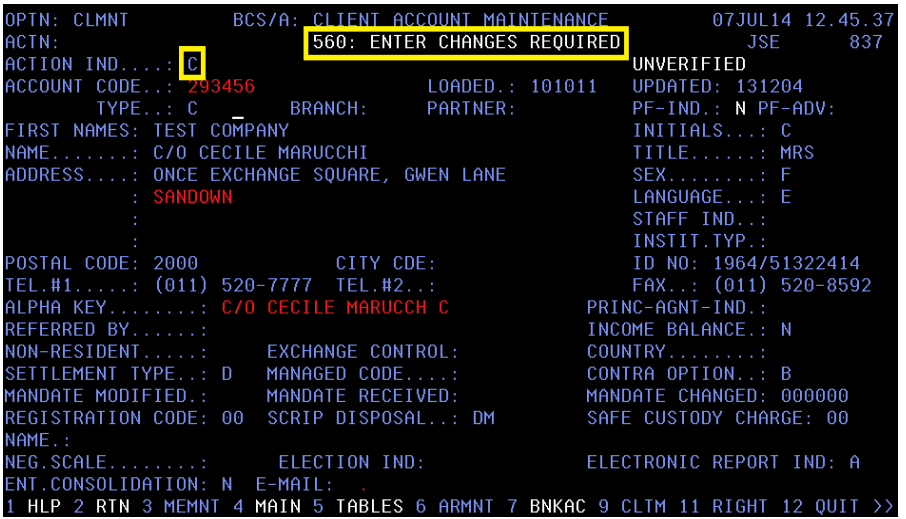

JSE

Johannesburg Stock Exchange

Tel: +27 11 520 7000

**[www.jse.co.za](http://www.jse.co.za/)**

## **Service:**

BDA – Change of CSDP accounts from SCA to SDA

**Environment(s):** Production

#### **Additional Information:**

If you have any queries about this announcement, please contact +27 11 520 7777 or Customersupport@jse.co.za

2) Press F11 three times, which will take the user to panel 4 for updates to be made. The BANK CSD ACCOUNT NUMBER field will display the current SCA number. The new SDA number cannot be captured manually via CLMNT panel 4 since this field is auto-populated by the MT598-008 reply message from the CSDP when account details are loaded for the first time or when account changes are made.

In order to update the BANK CSD ACCOUNT NUMBER to reflect the new SDA number, update the account (Bank Account Number for Securities CSDP) with incorrect data so that the account is not verified by the CSDP (e.g. change the last digit of the bank account number to an invalid number). Press enter.

This action triggers a MT598-007 message to the CSDP which will be rejected.

The CSDPV screen in BDA will show that the account details have been rejected and this is further evidenced by the verification dates having changed to blank.

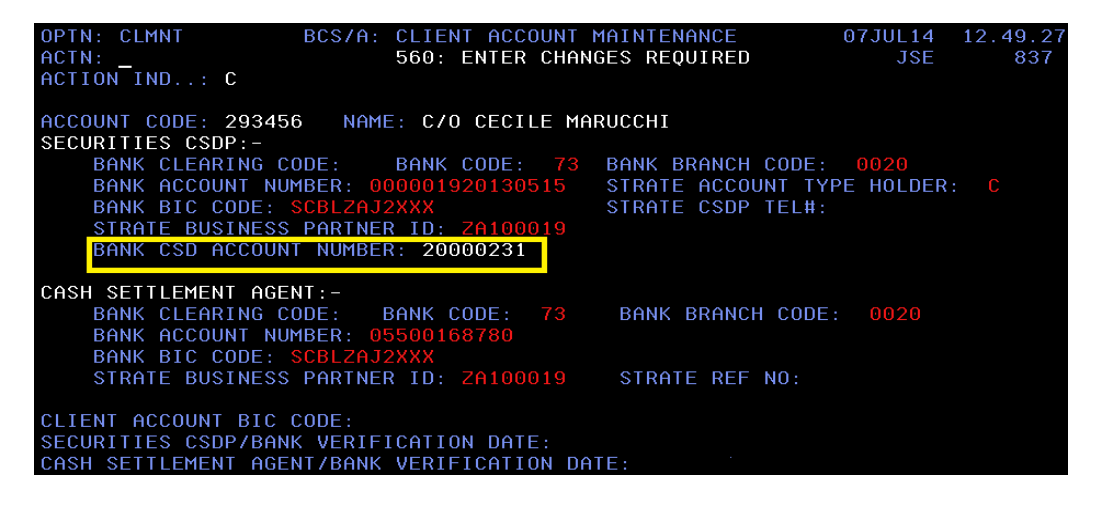

3) Once the account details have been rejected by the CSDP's MT598-008 reply message, repeat steps 1 and 2 above. Update panel 4 with the correct details (e.g. update the account number which had previously been changed to be invalid, to reflect the correct account number). This triggers a MT598-007 message to the CSDP which will be accepted by the CSDP. When the details are verified by the MT598-008 message from the CSDP, the verification dates will be populated with the current date and the BANK CSD ACCOUNT NUMBER field will reflect the correct SDA number.

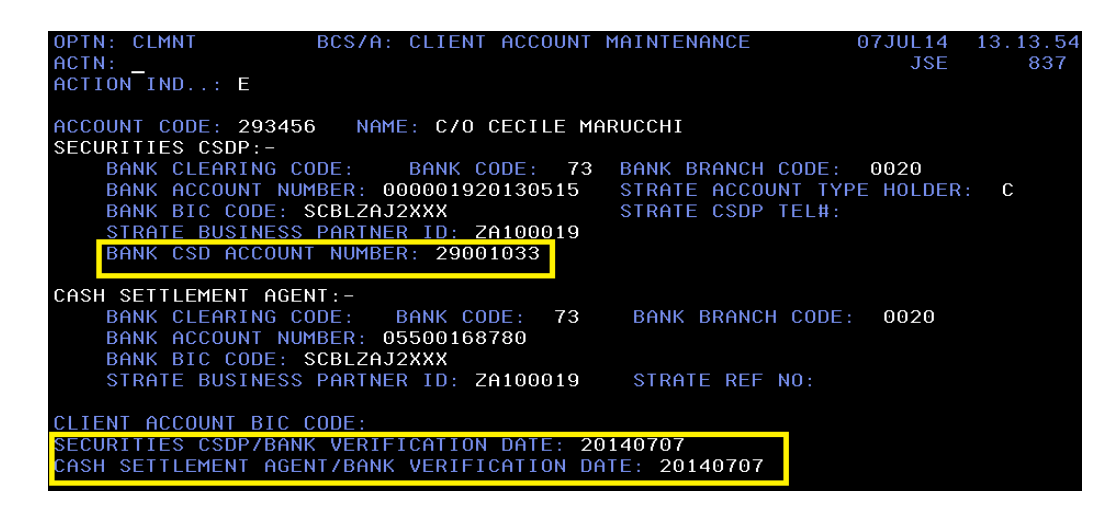

# JSΞ

*NB: Important points to note:*

*1) Check that the correct SDA number as provided by the client has been auto-populated in the BANK CSD ACCOUNT NUMBER field by the MT598-008 message from the CSDP.*

*2) Ensure that the account is verified by the MT598-008 message from the CSDP before 17:00 to avoid impacting the commitment of trades on the non-controlled account during the settlement process.*